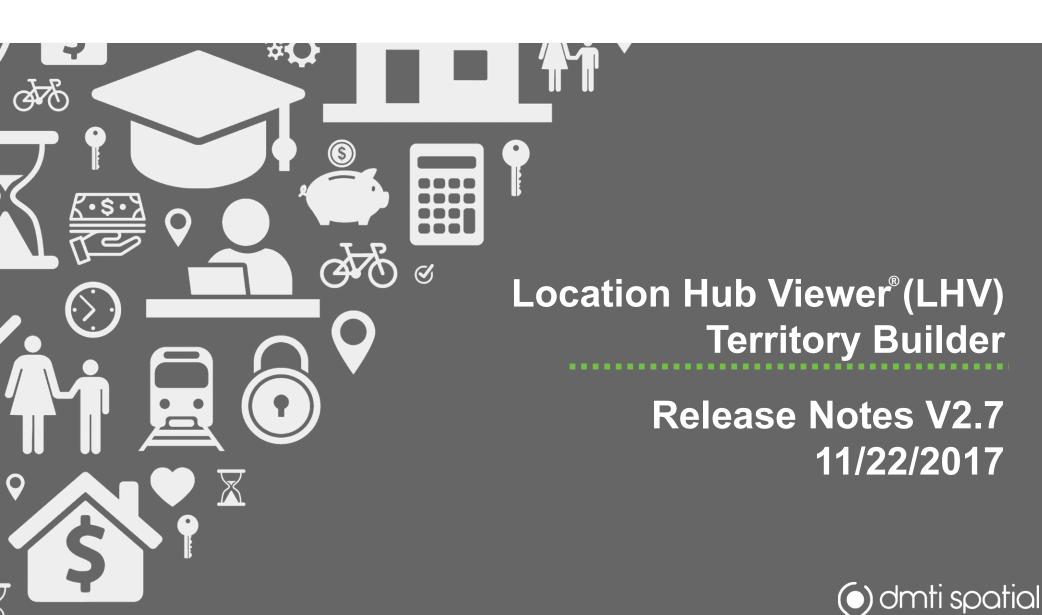

# What's New...

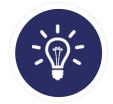

**New Features:** 0
Big & Fancy New Features/Functionality

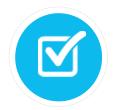

**Improvements:** 2 *Enhancements to Current Functionality* 

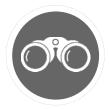

Bug Fixes: 22
It was broken, so we fixed it!

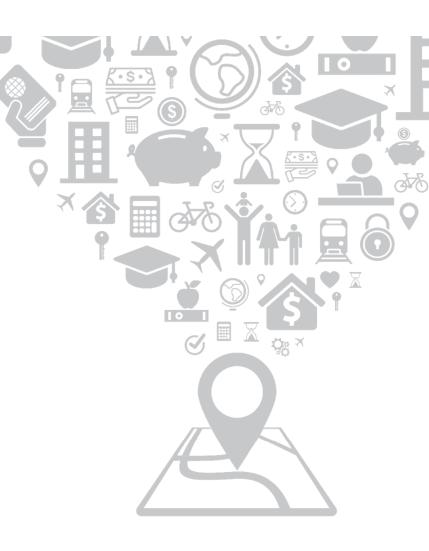

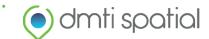

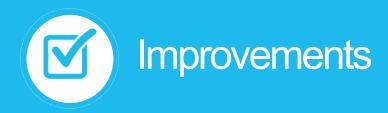

### 1. Territory Dialog Box – (New Look and Feel)

#### What does it do?

Previously, the editing dialog box in Territory Builder was not re-sizeable and it had trouble displaying datasets with many fields. For this release, we have improved the user experience to allow you to easily access all your data by enabling the resizing of the dialog box itself (and of column widths) as well as adding scroll bars (*Please see Image A*).

#### How would I use It?

Simply begin editing your territory file as you would normally. When the editing dialog box appears, click and drag the bottom right corner to resize, and use the scroll bars if needed.

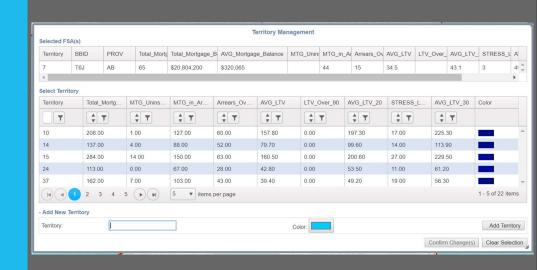

Image A: New look and feel of editing dialog box

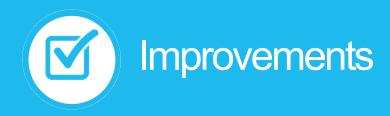

### 2. Internet Explorer (IE) Compatibility

#### What does it do?

Now, both LHV and the Territory Builder module are fully compatible with the latest build of Internet Explorer.

### How would I use It?

Functionality in IE should now be the same as Google Chrome. Simply login to your LHV account via IE, and work as you would normally.

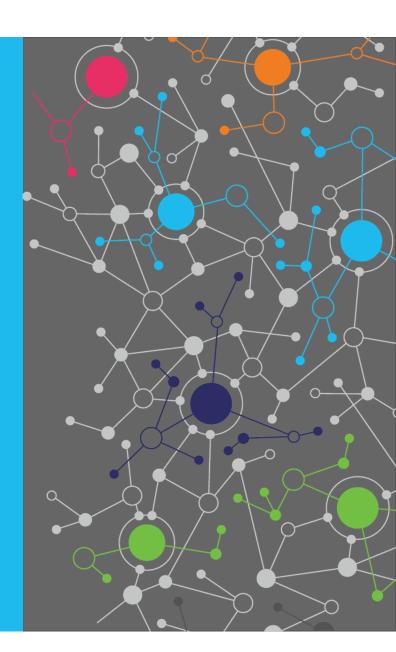

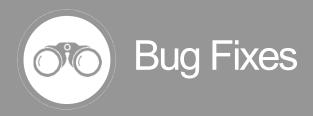

### 1. Territory Builder Dialog not Moveable (Edit Mode)

### What did it do?

There was an intermittent bug in the software that did not allow the user to move the Territory Builder dialog box by clicking and dragging.

#### What is the new outcome?

Now, you can move the Territory Builder dialog box in edit mode as you please.

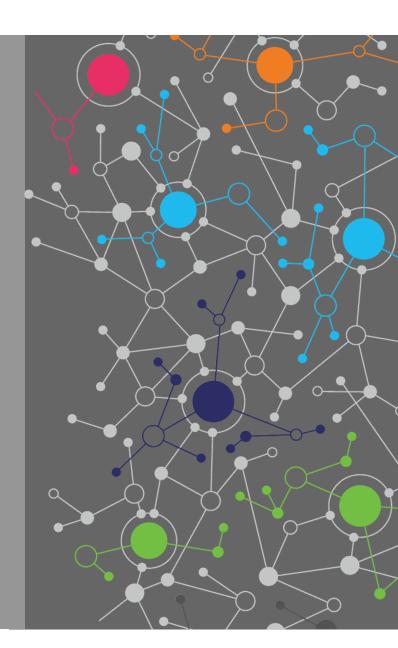

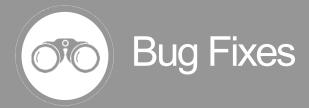

### 2. Buttons Outside of Territory Builder Dialog Box

#### What did it do?

At times, after clicking on 'Change Territory' during an editing session, when you tried to move the dialog box, the buttons at the bottom of the dialog box would remain static, and would not move with the dialog box (*Please see Image A*).

#### What is the new outcome?

Changes have been made to the user interface (UI) so now the buttons move with the dialog box (*Please see Image B*).

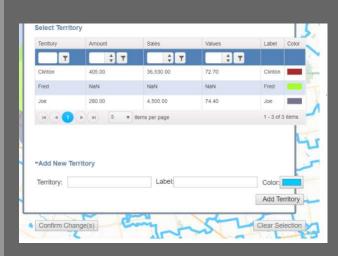

Image A: Dialog box with buttons appearing outside of its bounds

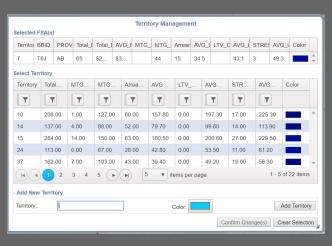

Image B: After fixes; buttons remain with dialog box

# **Contact Information**

Have feedback? Questions? Ideas?

Contact DMTI Product Management to submit your thoughts and concerns.

Robert Szyngiel
Product Manager
rszyngiel@dmtispatial.com
905-948-2000 X 3080

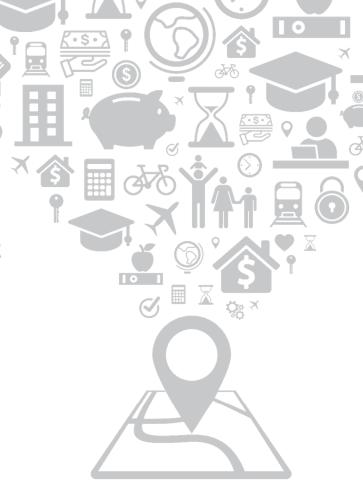

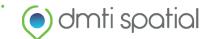